# **Приложение «МТС Координатор»**

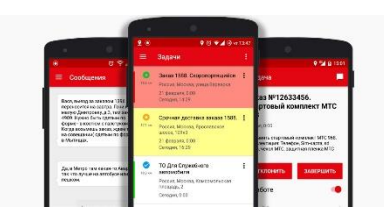

**Обновление от 26.09.2019**

*Мы рады сообщить об обновлении приложения «МТС Координатор» и представить вашему вниманию новые возможности.*

#### **Минимальная требуемая версия Android**

Теперь минимальная требуемая версия Android для корректной работы с приложением — 4.1.

## **Формы**

Теперь если в форме есть поле типа «Файл», то к нему можно прикреплять документы Word, Excel и PDF.

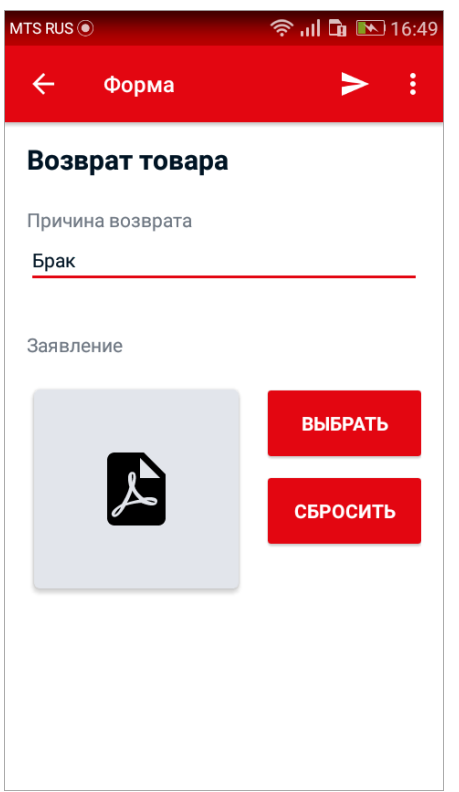

## **Отображение файлов Word, Excel и PDF в задачах**

В задаче теперь отображаются файлы Word, Excel и PDF, прикрепленные в веб-интерфейсе услуги.

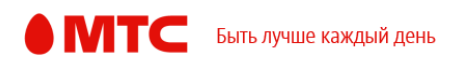

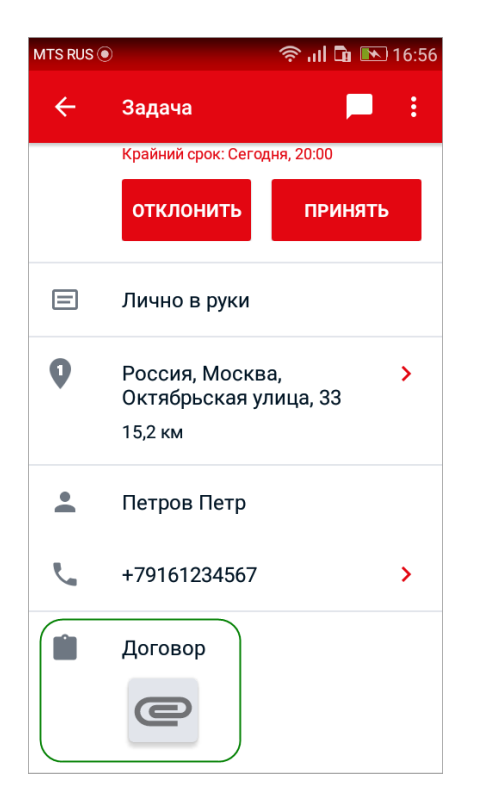

#### **Начальный экран приложения**

Мы сделали список задач начальным экраном по умолчанию. Это стартовая настройка, вы можете изменить ее в любой момент в настройках приложения.

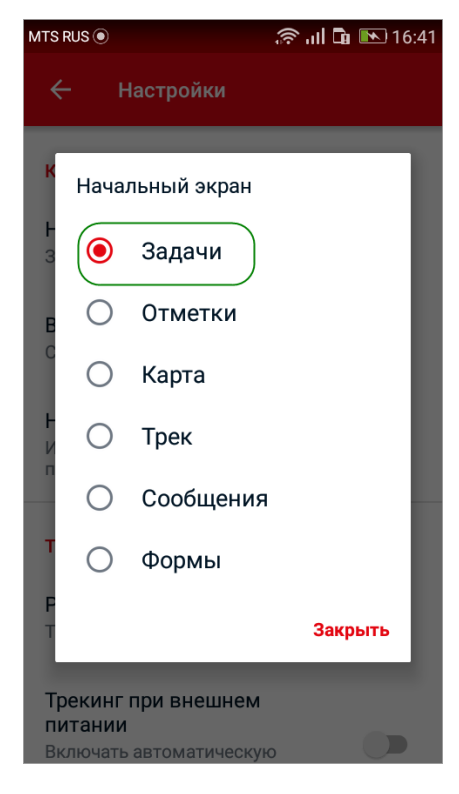

## **Обучение**

Мы добавили обучение при первом открытии приложения. пользователя. Если вы недавно начали пользоваться «МТС Координатором», то обучение в нескольких словах расскажет вам об основных функциях приложения.

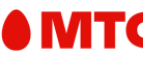

Чтобы повторно пройти обучение, откройте меню приложения, нажмите «Справка» → «Обучение».

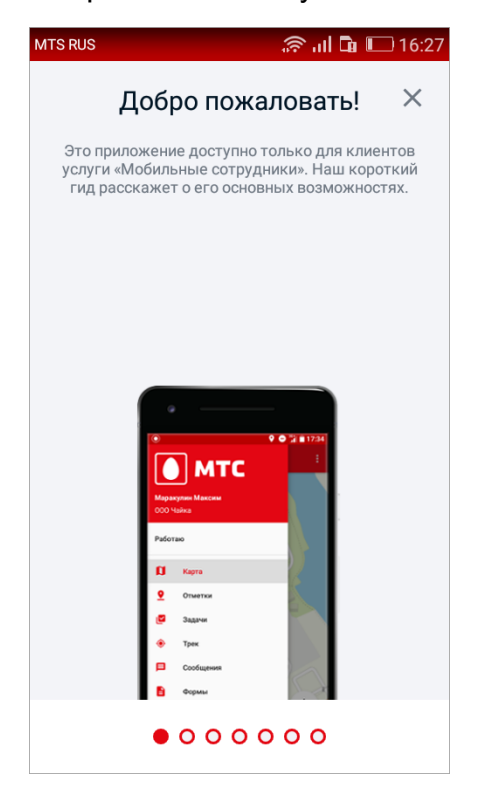

#### **Обновление списка задач**

Теперь если список задач обновляется, вы увидите прогресс-бар над списком задач. Подождите, пока список обновится, прежде чем начать работу с задачами.

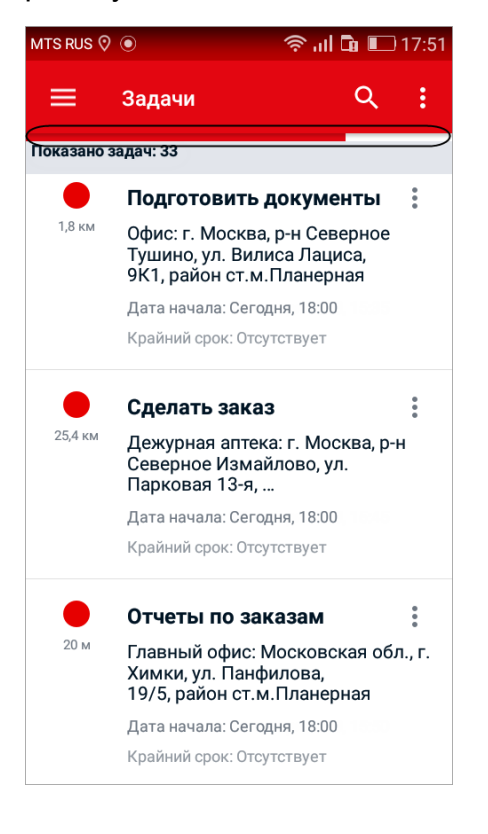

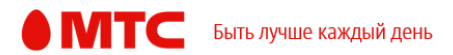

Загрузить новую версию приложения для устройств под управлением Android вы можете [по ссылке.](https://play.google.com/store/apps/details?id=ru.mts.android.apps.coordinator)

*Мы будем рады услышать ваше мнение о том, как можно улучшить или дополнить работу новых функций. Пишите нам на [b2b@mpoisk.ru,](mailto:b2b@mpoisk.ru) мы обязательно рассмотрим и учтем ваши пожелания.* 

*Команда «Мобильных сотрудников»*

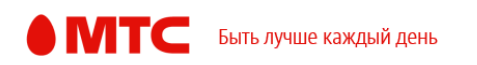